2024 年 1 月 富士通株式会社

# **PRIMERGY RX4770 M5** ご使用上の留意・注意事項

PRIMERGY RX4770 M5 に関して、留意・注意事項およびマニュアル類の内容に訂正事項がございます。 製品をご使用になる前にお読みくださいますようお願いいたします。

# 【制限事項】

# **1. CPU** の **Power capping** の設定について

CPU の Power capping を設定した場合、Windows 環境ではまれに EM\_KCS: WMI instance 'Microsoft IPMI' could not be connected ログされますが、動作に問題ありませんのでそのまま ご使用ください。

# **2. iSCSI** 接続について

iSCSI の最新状況につきましては、下記リンク内の樹形図->周辺機器->ETERNUS 編『FUJITSU Server PRIMERGY オプション製品 システム構成図(ETERNUS 編)』をご参照ください。 http://jp.fujitsu.com/platform/server/primergy/system/

# **3. eLCM** のオフラインアップデートについて

iRMC eLCM の offline update はご使用できません。

# **4.** 診断機能**(eDM)**について

PRIMERGY RX2530M5/RX2540M5/RX4770M5/CX2550M5/CX2560M5/CX2570M5 において、 診断機能(eDM)はご使用できません。

# **5. Intel TXT** 機能について

本装置では、ハードウェア上でハイパーバイザーを直接稼働させる仮想環境(Windows HyperV, VMware ESXi など)において、Intel® TXT 機能(インテル®トラステッド・エクゼキューション・テクノロジー) をご使用できません。

# **6.** 省電力動作モードを使用時の注意事項について

省電力動作モードを有効にしてご使用の場合、 稀に、CPU IERR, PSOD, Fatal NMI といったシステム ダウンが発生することあります。(ただし、ハードウェア故障や BIOS 版数が低い場合を除きます) BIOS 設定を下記にしてご使用ください。

・[Advanced]-[CPU Configuration]-[Override OS Energy Performance]を "Enabled"(初期設定値:Disabled)

・[Advanced]-[CPU Configuration]-[Energy Performance] を "Performance"( 初期設定値 :Balanced Performance)

・[Advanced]-[CPU Configuration]-[ Package C State Limit]を "C0"( 初期設定値: Auto)

ご使用の OS が Linux の場合は、あわせてカーネルパラメタの追記が必要です。

### **RHEL7**、**RHEL8** の場合:

①/etc/default/grub の GRUB\_CMDLINE\_LINUX 行に "intel\_idle.max\_cstate=0 processor.max\_cstate=0" を追記してください。

②以下コマンドを実行し設定値を反映

### ■BIOS モードの場合

# grub2-mkconfig -o /boot/grub2/grub.cfg

■UEFI モードの場合

 # grub2-mkconfig -o /boot/efi/EFI/redhat/grub.cfg ※使用環境によって実行するコマンドに差があります

③システムを再起動し、設定を反映させてください。

#### **RHEL9** の場合:

①/etc/default/grub の GRUB CMDLINE LINUX 行に "intel\_idle.max\_cstate=0 processor.max\_cstate=0" を追記してください。

②以下コマンドを実行し設定値を反映

BIOS モード/UEFI モード両方とも

- RHEL9.0~9.2 の場合

# grub2-mkconfig -o /boot/grub2/grub.cfg

- RHEL9.3 以降の場合 # grub2-mkconfig -o /boot/grub2/grub.cfg --update-bls-cmdline ※使用環境によって実行するコマンドに差があります

③システムを再起動し、設定を反映させてください。

#### **SUSE Linux Enterprise Server 12**、**SUSE Linux Enterprise Server 15** の場合:

①/etc/default/grub の GRUB\_CMDLINE\_LINUX 行に "intel\_idle.max\_cstate=0 processor.max\_cstate=0" を追記してください。

②以下コマンドを実行し設定値を反映 BIOS モード/UEFI モード両方とも # grub2-mkconfig -o /boot/grub2/grub.cfg ※使用環境によって実行するコマンドに差があります

③システムを再起動し、設定を反映させてください。

### **7. NVMe** ドライブの活性交換について

NVMe ドライブ(2.5 インチ PCIe SSD)は活性交換できません。

### **8. BIOS** セットアップメニューのプロセッサに関する誤表示について

BIOS セットアップメニューの[MAIN]→[System Information]→[Processor Details]の Processor Type 及び Processor Speed で稀に実際に搭載しているプロセッサ(CPU)と異なる表示になる場合が ありますが、表示以外は正常に動作しますので、そのままご使用ください。

### **9. PDUAL CP200** について

デュアル M.2 コントローラカード (PYBDMCP20 / PYBDMCP20L / PY-DMCP2) は

**3** / **7**

iRMC ファームウェア 2.50P 以降でご使用できます。

# **10. SAS** エキスパンダーの温度 **Warning** について

本装置を Linux で使用した場合、messages x に

"temperature sensor 0 above error threshold"

あるいは

"temperature sensor 0 above warning threshold"

が記録されることがありますが、温度 Warning ではありませんので、そのまま、ご使用ください。

# 【留意事項】

# **11.** メモリ交換時の留意について

メモリを交換、増設する際には、接触不良等を避けるため、メモリスロットに一度搭載しロックをかけたのち 再度ロックを外してメモリを搭載しなおしてください。その際、ロックをかけた後、メモリスロットの赤矢印部分 が一列になっており、開いていないことを確認してください。

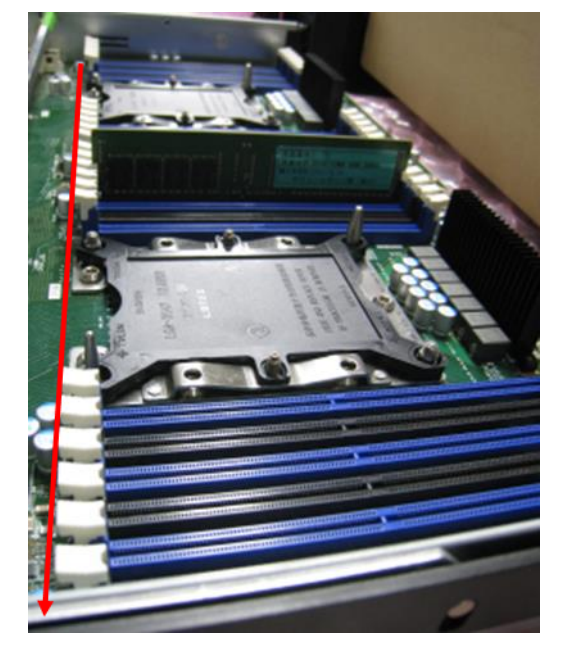

# **12. VIOM** 機能について

BIOS 設定の[Advanced]メニュー - [VIOM]-[VIOM-flag]における "Enabled"設定は、 ご使用できません。

### **13. UEFI** モードについて

UEFI モードの設定方法や OS 及びオプションのサポート状況に関しては、下記リンクをご参照ください。 http://jp.fujitsu.com/platform/server/primergy/products/note/

# **14.** ラックへの搭載制限について

本装置をラックに搭載する際は、24U 以下に搭載してください。

# **15.** 保守について

装置は 2 人の作業員による保守が必須です。

#### **16.** 増設について

CPU1、CPU2 のメモリモジュール(メモリスロット A から M の場合)を増設する場合は、弊社指定の 担当作業員による取り付け(富士通への委託現調)が必須となります。 システム構成図サービス一覧にて、『ハードウェア設置サービス』の詳細をご確認頂き、 必ず手配をお願いいたします。

#### **17. BIOS** モードについて

本装置では、BIOS のデフォルト設定は UEFI モード設定です。

UEFI モード(デフォルト設定)

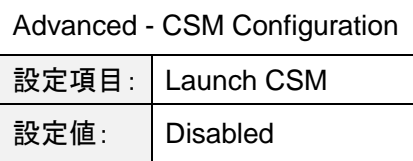

# **18. NVMe** ドライブご使用時の留意

NVMe の故障は、リモート通報の対象には含まれません。

NVMe ドライブ(2.5 インチ PCIe SSD)交換時、ドライブの物理搭載位置は、iRMC Web インターフェースより 確認してください。そのため NVMe ドライブをご使用になる場合は、事前に iRMC のネットワーク設定を お願いいたします。

### **19. Intel(R) PROSet V23.1** の適用について【**Intel(R) PROSet V24.1** で修正済み】

本ドライバをインストールした場合、「デバイス マネージャー」-「ネットワーク アダプター」-「Intel(R) Ethernet Connection X722」に警告マークが表示、または、「ほかのデバイス」-「不明なデバイス」が 表示される場合があります。

また、Intel(R) Ethernet Connection X722(以下、「不明なデバイス」と表示される場合を含む)のプロパティの 「全般」タブの「デバイスの状態」に以下のメッセージが表示される場合があります。

"このデバイスのドライバを再インストールする必要があります。(コード 18)"

または、

"このデバイスのドライバがインストールされていません(コード 28)"

Intel(R) Ethernet Connection X722 は、ポート拡張オプションを搭載していない場合に表示されるダミーの デバイスです。本ダミーデバイス及びエラーの表示による機能上の影響はありません。

# **20. iRMC S5** のご使用上の留意・注意事項に関して

本その他、iRMC S5 に関するご使用上の留意・注意事項については、「iRMC S5 (Integrated Remote Management Controller)ご使用上の留意・注意事項」をご確認ください。本留意・注意事項は下記リンクから、 ご使用の機種を選択し、各サーバ本体の個別のマニュアルより参照いただけます。 https://jp.fujitsu.com/platform/server/primergy/manual/

### **21. Intel(R) PROSet V24.1 (2019** 年 **11** 月 **13** 日公開済**)**の適用について

Windows Server 2012、Windows Server 2012 R2、Windows Server 2016、Windows Server 2019 を インストールされた装置で Hyper-V が有効であり、かつ、Intel(R) PROSet V24.1 をインストールしている 場合、Windows 起動中のロゴマーク画面で停止し、OS が起動できない場合があります。 ※2020 年 1 月 29 日以降の工場出荷装置も対象

BIOS 設定を下記にしてご使用ください

・[Advanced]-[PCI Subsystem Settings]- [SR-IOV Support]を"Enabled"(初期設定値:Disabled)

### **22. CPU** 縮退運転について

本装置のオペレーティングマニュアルに"メモリモジュールまたは CPU で故障が発生した場合の ASR&R 用 Watchdog タイマー"の記載があります。このため、CPU が故障した場合に自動再構成できると誤認識する可能 性がありますが、本装置では、ASR&R を設定していたとしても、故障した CPU を自動的に Disable にして縮退 運転することはありません。

CPU2-4 が故障した場合は、BIOS セットアップメニュー → Advanced メニュー → CPU Status サブメニュー で Disable に設定変更することができます。

# **23.** インテル社のファームウェアに関する脆弱性(**INTEL-SA-00828 / CVE-2022-40982**)につ いて

INTEL-SA-00828 / CVE-2022-40982 に対応した BIOS R1.38.0 版以降へアップデートし脆弱性対処 を実施した場合、処理性能への影響を示唆する記事がインテル社より公開されております。その為、本脆弱性に 対する対処を判断して頂く為の情報を以下に記載しておりますのでご参照ください。

重要なお知らせ:https://jp.fujitsu.com/platform/server/primergy/note/page43.html

-以上-